## 4.7. カレンダーイベントの考慮

GMDH Streamlineでは、祝日や休日などのカレンダーイベントを考慮できます<sup>1</sup>门

次の手順に従い、カレンダーイベントを設定します。:

- 1. ツリー ビューにて品目または分類を選択します。
- 2. プロパティパネルの予測タブにある祝日コントロールから、(ユーザーの国の)祝日を選択します。
- 3. 予測ボタンをクリックして、再予測します。

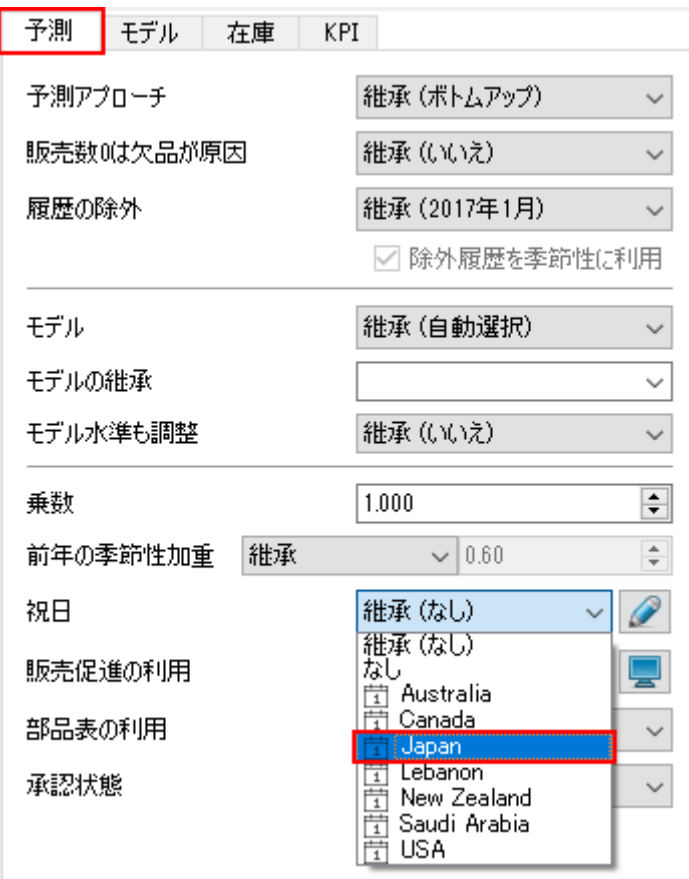

## [次へ: 新しい品目の予測](https://gmdhsoftware.com/documentation-sl/ja:new-product-forecasting)

## [PDF](https://gmdhsoftware.com/documentation-sl/doku.php?id=ja:accounting-for-calendar-events&do=export_pdf)[ダウンロード](https://gmdhsoftware.com/documentation-sl/doku.php?id=ja:accounting-for-calendar-events&do=export_pdf)

[1\)](#page--1-0)

翻訳者注釈: カレンダーイベントは祝日の設定であり、日曜日を例とする休日の設定はありません。休 日を設定するには、ユーザー自身でファイルを編集します。

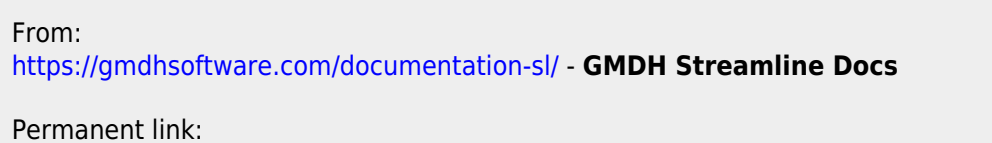

**<https://gmdhsoftware.com/documentation-sl/ja:accounting-for-calendar-events>**

Last update: **2020/09/27 08:55**

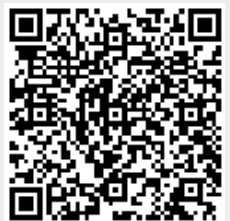